### **УТВЕРЖДАЮ**

терина заместитель генерального директора еститель по научной работе kr-- А.Н. Щипунов  $04 - 2016$  r.

### **ИНСТРУКЦИЯ**

 $\tilde{t}=-\tilde{t}$ 

Имитатор сигналов глобальных навигационных спутниковых систем ГЛОНАСС/GPS/SBAS GSG-63

> МЕТОДИКА ПОВЕРКИ 651-16-17 MN

 $1.5.64299.16$ 

р.п. Менделеево, 2016 г.

# 1 ОБЩИЕ СВЕДЕНИЯ

Настоящая методика распространяется на «Имитатор сигналов глобальных навигационных спутниковых систем ГЛОНАСС/GPS/SBAS GSG-63» (далее - аппаратура). Методика устанавливает методы и средства проведения первичной и периодической поверок. Интервал между поверками - один год.

# 2 ОПЕРАЦИИ ПОВЕРКИ

2.1 При проведении поверки должны выполняться операции, указанные в таблице 1.

## Таблица 1

 $\blacksquare$ 

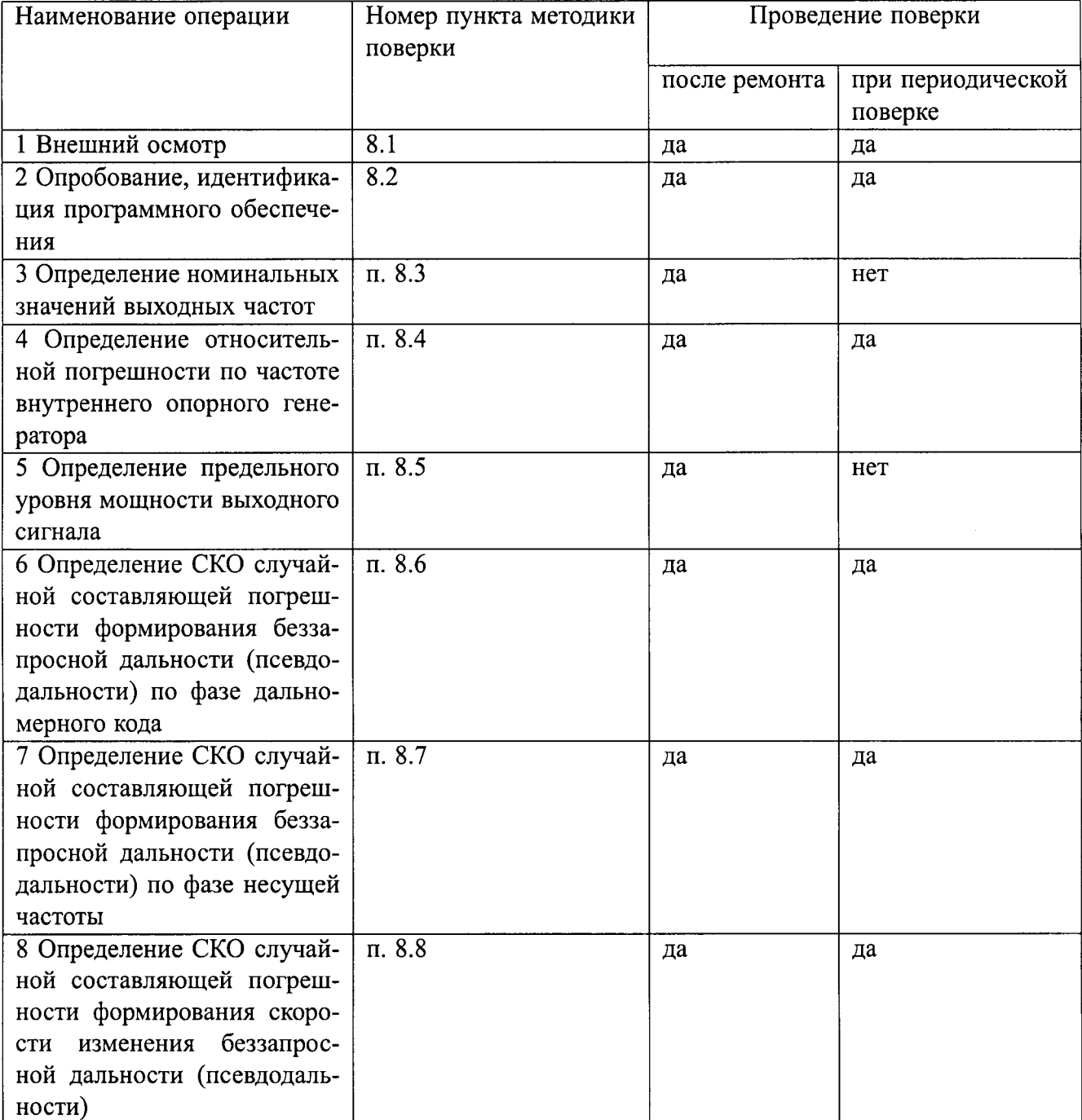

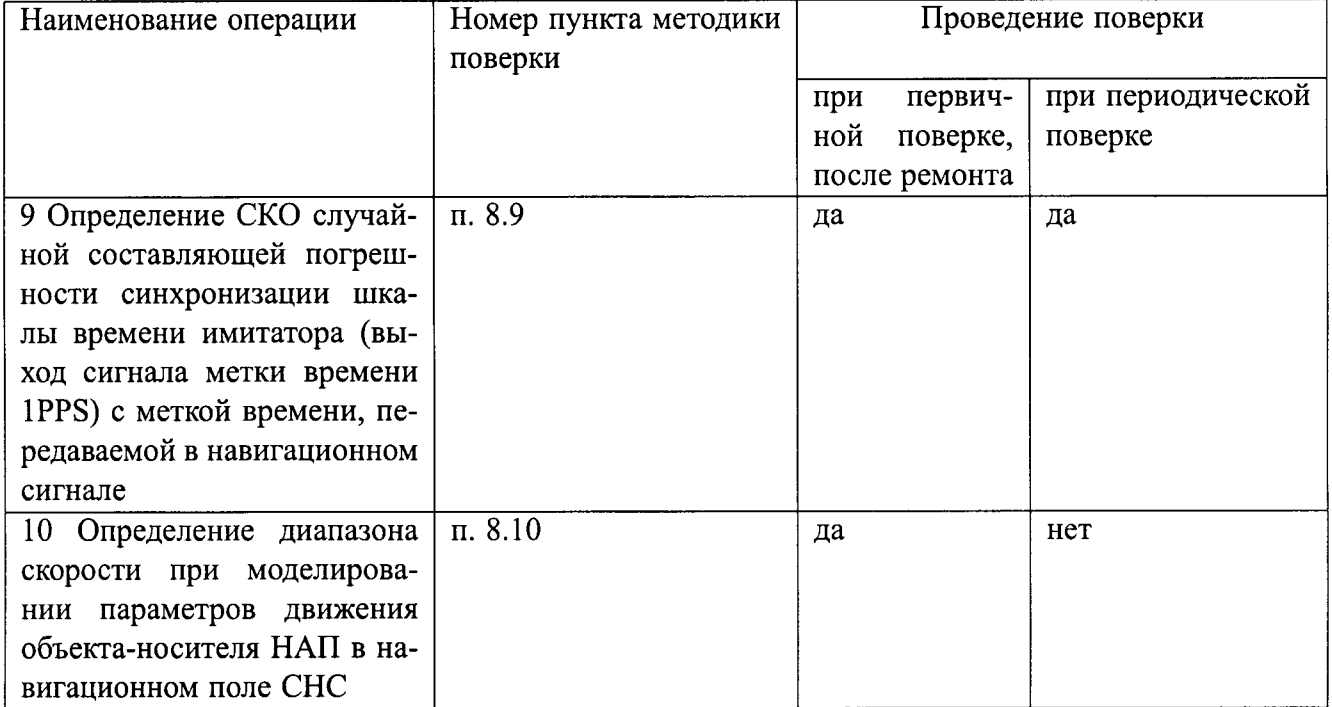

# 3 СРЕДСТВА ПОВЕРКИ

3.1 Рекомендуемые средства поверки, в том числе рабочие эталонные средства измерений приведены в таблице 2.

3.2 Все средства поверки, применяемые при поверке средства измерений, должны быть исправны, поверены и иметь свидетельства о поверке или оттиск поверительного клейма на приборе или технической документации.

Таблица 2

 $\sim 10$ 

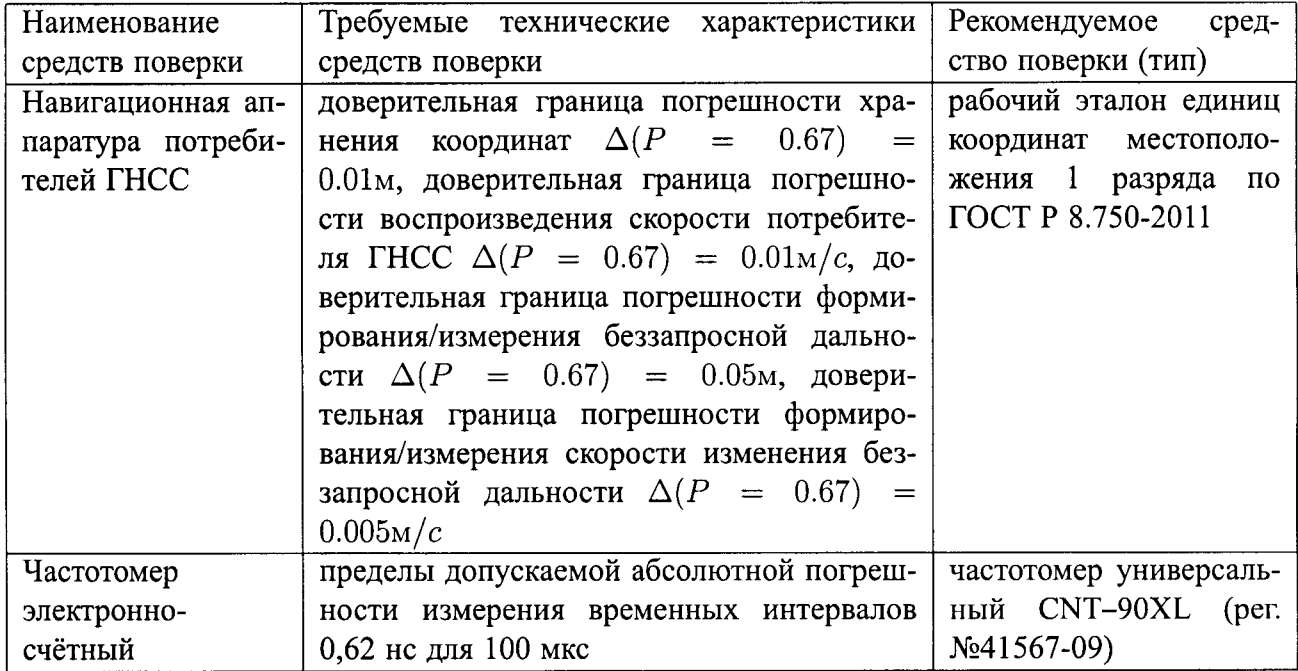

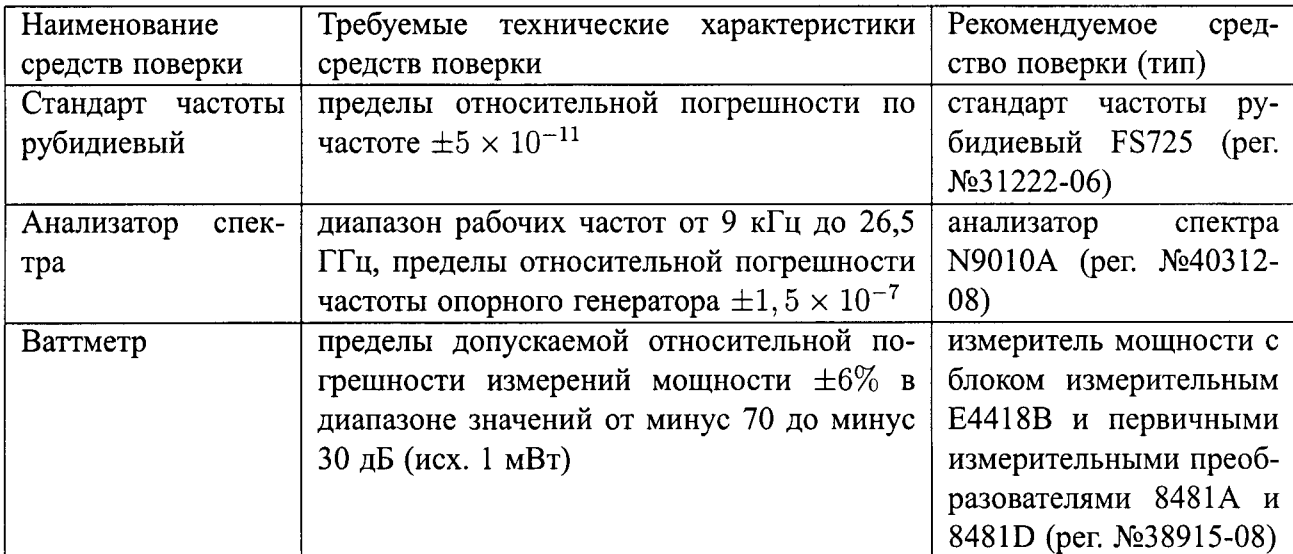

Примечание: вместо указанных в таблице 2 средств поверки допускается применять другие аналогичные средства поверки, обеспечивающие определение метрологических характеристик с требуемой точностью.

## 4 ТРЕБОВАНИЯ К КВАЛИФИКАЦИИ ПОВЕРИТЕЛЕЙ

Поверка должна осуществляться лицами, аттестованными в качестве поверителей в порядке, установленном в ПР 50.2.012-94.

#### 5 ТРЕБОВАНИЯ БЕЗОПАСНОСТИ

При проведении поверки должны быть соблюдены все требования безопасности в соответствии с ГОСТ 12.3.019-80.

#### УСЛОВИЯ ПОВЕРКИ 6

6.1 При проведении поверки должны соблюдаться следующие условия (если не оговорено иное):

- температура окружающего воздуха от 15 до 25 °С;
- относительная влажность воздуха от 45 до 80 %;
- атмосферное давление, от 720 до 780 мм рт. ст.;
- напряжение питания от 215 до 225 В;
- частота напряжения питания от 49,5 до 50,5 Гц.

## 7 ПОДГОТОВКА К ПОВЕРКЕ

7.1 Поверитель должен изучить техническую документацию изготовителя и руководства по эксплуатации (РЭ) применяемых средств поверки.

7.2 Перед проведением операций поверки необходимо:

- проверить комплектность рекомендованных (или аналогичных им) средств поверки;
- заземлить (если это необходимо) рабочие эталоны, средства измерений и включить питание заблаговременно перед очередной операцией поверки (в соответствии со временем установления рабочего режима, указанным в РЭ).

# 8 ПРОВЕДЕНИЕ ПОВЕРКИ

8.1 Внешний осмотр

При проведении внешнего осмотра проверить отсутствие механических повреждений и 8.1.1 ослабления элементов, четкость фиксации их положения, чёткость обозначений, чистоту и исправность разъёмов и гнёзд.

8.1.2 Результаты поверки считать положительными, если отсутствуют механические повреждения и ослабления элементов, фиксация их положения чёткая, разъёмы и гнёзда чистые и исправные.

Опробование, идентификация программного обеспечения 8.2

Для проверки работоспособности аппаратуры и дальнейших испытаний собрать схему в 8.2.1 соответствии с рисунком 1.

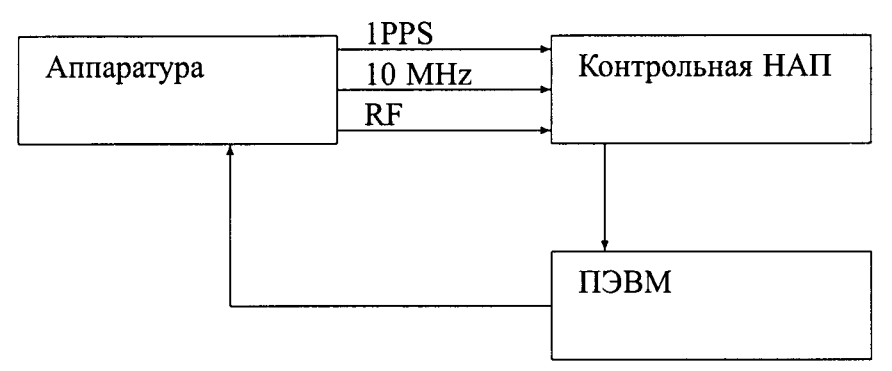

Контрольная НАП - эталонный приёмник навигационного сигнала МРК-33МС (рабочий эталон единиц координат местоположения 1 разряда по ГОСТ Р 8.750-2011)

Рисунок 1 - Схема для проверки работоспособности аппаратуры

8.2.2 Настроить ПО для управления аппаратурой и контрольной НАП в соответствии с эксплуатационной документацией.

8.2.3 Настроить аппаратуру на воспроизведение сигналов всех доступных глобальных навигационных спутниковых систем (ГНСС) для статической точки с произвольными координатами. Установить уровень мощности в соответствии с интерфесными контрольными документами (ИКД) на ГНСС.

8.2.4 Дождаться в течение не более 10 минут решения навигационной задачи, о чем должно свидетельствовать отображение соответствующей информации в строках «Дата», «Время», «Широта», «Долгота», «Высота».

8.2.5 Идентификационные данные ПО:

- наименование: «Firmware», номер версии (идентификационный номер) не ниже 5.5.1
- наименование: «StudioView», номер версии (идентификационный номер) не ниже 3.5.0.1

получить, используя программное обеспечение в соответствии с инструкциями производителя.

8.2.6 Результаты поверки считать положительными, если получена информация о текущем времени и координатах, соответствующая параметрам сценария, и идентификационные данные ПО соответствуют указанным в п. 8.2.5.

8.3 Определение номинальных значений выходных частот

8.3.1 Собрать схему в соответствии с рисунком 1, вместо контрольной НАП подключить анализатор спектра (анализатор спектра N9010A (рег. №40312-08)).

8.3.2 Сформировать и воспроизвести на аппаратуре сценарий по формированию сигналов СНС ГЛОНАСС (L1, L2), CHC GPS (L1, L2), ШДПС SBAS (L1) для неподвижного объекта. Выставить мошность сигнала в максимальное значение.

8.3.3 Поочерёдно включать каждый сигнал по отдельности и контролировать на анализаторе спектра спектр принимаемого сигнала и его соответствия требованиям ИКД на соответствующую ГНСС.

8.3.4 Результаты поверки считать положительными, если на дисплее анализатора спектра отображается спектр принимаемого сигнала в соответствии с ИКД. Таким образом, номинальные значения выходных частот сигналов, формируемых имитатором, должны составлять значения, приведенные в таблице 3.

Таблина 3

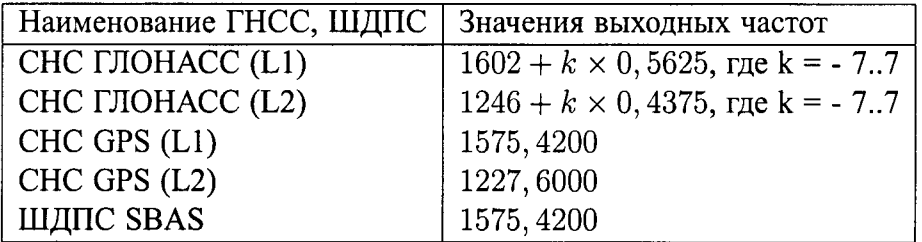

8.4 Определение относительной погрешности по частоте внутреннего опорного генератора

8.4.1 Определение относительной погрешности по частоте внутреннего опорного генератора аппаратуры проводить после предварительного прогрева в течение не менее 2 часов.

8.4.2 Определение относительной погрешности по частоте проводить методом прямых измерений значений частоты внутреннего опорного генератора с помощью частотомера (частотомер универсальный CNT-90XL (рег. №41567-09)). В качестве опорного генератора для частотомера применять стандарт частоты (стандарт частоты рубидиевый FS725 (рег. №31222-06)).

8.4.3 Измерить частоту внутреннего опорного генератора аппаратуры в соответствии с РЭ на частотомер.

8.4.4 Провести определение относительной погрешности по частоте внутреннего опорного генератора аппаратуры в соответствии с формулой (1):

$$
\delta_f = \frac{f_{\text{H3M}}}{f_{\text{HOM}}} - 1,\tag{1}
$$

где  $f_{\text{H3M}}$  – измеренное значение частоты опорного генератора, Гц;

 $f_{\text{HOM}}$  – номинальное значение частоты опорного генератора, Гц.

8.4.5 Провести измерения и расчёт относительной погрешности по частоте опорного генератора не менее 1000 раз.

8.4.6 Результаты считать положительными, если значение относительной погрешности по частоте внутреннего опорного генератора аппаратуры находится в пределах  $\pm 2 \times 10^{-8}$ .

8.5 Определение предельного уровня мощности выходного сигнала

Собрать схему в соответствии с рисунком 1, вместо контрольной НАП подключить ватт- $8.5.1$ метр (измеритель мощности с блоком измерительным E4418B и первичными измерительными преобразователями 8481А и 8481D (рег. №38915-08)).

8.5.2 Перед использованием ваттметра необходимо провести его внутреннюю калибровку с учетом соответствующих поправочных коэффициентов. При проведении измерений использовать радиочастотный кабель с известным коэффициентом ослабления и учитывать его значение при вычислениях.

8.5.3 Сформировать и воспроизвести на аппаратуре сценарий по формированию сигнала в диапазоне L1 (литер 0) ГНСС ГЛОНАСС согласно эксплуатационной документации на аппаратуру. Установить нулевым значение скорости изменения беззапросной дальности (псевдодальности). Установить максимальный уровень мощности.

8.5.4 Измерить значение мощности сигнала с использованием ваттметра.

8.5.5 Провести аналогичные измерения в остальных диапазонах частот.

8.5.6 Результаты считать положительными, если измеренное значение мощности во всех диапазонах частот не ниже минус 95 дБВт.

8.6 Определение СКО случайной составляющей погрешности формирования беззапросной дальности (псевдодальности) по фазе дальномерного кода

Для проведения измерений собрать схему в соответствии с рисунком 1. Настроить кон-8.6.1 трольную НАП на работу от внешнего источника опорной частоты и шкалы времени. В качестве внешнего источника опорной частоты подать сигнал с выхода опорного генератора испытуемой аппаратуры, в качестве внешнего источника шкалы времени - сигнал с выхода 1PPS.

8.6.2 Сформировать и воспроизвести на аппаратуре сценарий по формированию сигналов всех доступных ГНСС для неподвижного объекта продолжительностью не менее 120 минут. Сформировать файл протокола сценария в соответствии с руководством по эксплуатации.

Настроить контрольную НАП на запись измеренных значений навигационных парамет-8.6.3 ров с частотой 1 сообщение в 1 с в течение всего сценария.

Выделить из итоговых результатов измерения псевдодальности по фазе дальномерного 8.6.4 кода для сигналов с открытым доступом в частотном диапазоне L1 ГНСС ГЛОНАСС для каждого видимого НКА. Соответствующие исходные значения псевдодальности выделить из файла протокола сценария, сформированного при его создании.

8.6.5 Определить среднее квадратическое отклонение (СКО) погрешности формирования псевдодальностей по формулам (2), (3), (4):

$$
\Delta D_{(i)}(j) = (D_i(j)_{\text{M3M}} - D_i(j)_{\text{ncx}}); \tag{2}
$$

$$
M(D_{(i)}) = \frac{1}{N} \sum_{j=1}^{N} \Delta D_{(i)}(j); \qquad (3)
$$

$$
\sigma(D_{(i)}) = \sqrt{\frac{\sum_{j=1}^{N} (\Delta D_{(i)}(j) - M(D_{(i)}))^2}{N-1}};
$$
\n(4)

где  $D_i(j)_{\text{max}}$  – измеренное значение навигационного параметра i-го НКА, м;

 $D_i(j)_{\text{ncx}}$  – исходное значение навигационного параметра i-го НКА по данным протокола сценария, м;

N - количество измерений.

Аналогичные вычисления провести для всех сигналов всех видимых НКА.

8.6.6 Повторить вычисления для аналогичных измерений во всех частотных диапазонах всех доступных ГНСС.

8.6.7 Результаты считать положительными, если для всех НКА значение СКО погрешности формирования псевдодальностей по фазе дальномерного кода не превышает 1,5 м.

8.7 Определение СКО случайной составляющей погрешности формирования беззапросной дальности (псевдодальности) по фазе несущей частоты

8.7.1 Из результатов, полученных в ходе выполнения п. 8.6 выделить измерения псевдодальности по фазе несущей частоты сигналов ГНСС ГЛОНАСС в частотном диапазоне L1 для каждого видимого НКА. Соответствующие исходные значения псевдодальности выделить из файла протокола сценария, сформированного при его создании.

8.7.2 Перевести измеренные значения псевдодальности по фазе несущей частоты из единиц длин волн в метры, путём умножения на длину волны (с учётом несущей частоты сигнала).

8.7.3 Определить среднее квадратическое отклонение (СКО) погрешности формирования псевдодальностей по формулам (2), (3), (4) для всех видимых НКА.

8.7.4 Повторить вычисления для аналогичных измерений во всех частотных диапазонах всех доступных ГНСС.

8.7.5 Результаты считать положительными, если для всех НКА значение СКО погрешности формирования псевдодальностей по фазе несущей частоты не превышает 0,01 м.

8.8 Определение СКО случайной составляющей погрешности формирования скорости изменения беззапросной дальности (псевдодальности)

8.8.1 Из результатов, полученных в ходе выполнения п. 8.6 выделить измерения доплеровского смещения несущей частоты сигналов ГНСС ГЛОНАСС в частотном диапазоне L1 для каждого видимого НКА. Соответствующие исходные значения псевдодальности выделить из файла протокола сценария, сформированного при его создании.

8.8.2 Перевести измеренные значения доплеровского смещения несущей частоты сигналов из герц в м/с, путём умножения на длину волны (с учётом несущей частоты сигнала). Таким образом мы получаем радиальную псевдоскорость каждого НКА.

8.8.3 Определить среднее квадратическое отклонение (СКО) погрешности формирования псевдоскорости по формулам (2), (3), (4) для всех видимых НКА.

8.8.4 Повторить вычисления для аналогичных измерений во всех частотных диапазонах всех доступных ГНСС.

8.8.5 Результаты считать положительными, если для всех НКА значение СКО погрешности формирования псевдоскорости не превышает 0,01 м/с.

8.9 Определение СКО случайной составляющей погрешности синхронизации шкалы времени имитатора (выход сигнала метки времени 1PPS) с меткой времени, передаваемой в навигационном сигнале

8.9.1 Собрать схему в соответствии с рисунком 1. Настроить контрольную НАП на выдачу системной шкалы времени ГНСС ГЛОНАСС.

8.9.2 Сформировать и воспроизвести на аппаратуре сценарий по формированию всех доступных сигналов ГНСС ГЛОНАСС для неподвижного объекта.

8.9.3 Измерить с помощью частотомера (частотомер универсальный CNT-90XL (рег. №41567-09)) интервал времени между импульсным сигналом времени 1 Гц (1PPS) с выхода аппаратуры и контрольной НАП.

8.9.4 Рассчитать СКО измеренной величины по формуле (5):

$$
\sigma(T) = \sqrt{\frac{\sum_{j=1}^{N} (\Delta T - \frac{1}{N} \sum_{j=1}^{N} \Delta T)^2}{N - 1}};
$$
\n
$$
(5)
$$

Провести аналогичные измерения для всех доступных ГНСС. 8.9.5

8.9.6 Результаты считать положительными, если значения СКО случайной составляющей погрешности синхронизации шкалы времени имитатора (выход сигнала метки времени 1PPS) с меткой времени, передаваемой в навигационном сигнале не превышают 15 нс.

8.10 Определение диапазона скорости при моделировании параметров движения объектаносителя НАП в навигационном поле СНС

8.10.1 Собрать схему в соответствии с рисунком 1, вместо контрольной НАП подключить анализатор спектра (анализатор спектра N9010A (рег. №40312-08)).

8.10.2 Сформировать и воспроизвести на аппаратуре сценарий по формированию немодулированного сигнала в диапазоне L1 (литер 0, номинальное значение частоты сигнала  $f_0 = 1602,00$ МГц) СНС ГЛОНАСС согласно РЭ. Установить максимальное доступное значение скорости изменения беззапросной дальности (псевдодальности).

8.10.3 Измерить частоту сигнала  $f_1$  при помощи маркера анализатора спектра N9010A.

8.10.4 Рассчитать значение доплеровского сдвига частоты по формуле (6):

$$
F_{dop} = |f_1 - f_0|.\t\t(6)
$$

8.10.5 Рассчитать значение скорости изменения псевдодальности по формуле (7):

$$
v = \frac{F_{dop}}{f_0} \times c. \tag{7}
$$

8.10.6 Провести аналогичные измерения во всех доступных частотных диапазонах всех доступных ГНСС.

8.10.7 Результаты считать положительными, если рассчитанное значение скорости изменения псевдодальности составляет не менее 1515 м/с, что свидетельствует о том, что диапазон скорости при моделировании парамтеров движения объекта-носителя НАП в навигационном поле ГНСС превышает 515 м/с (515 м/с - скорость двтжения объекта, 1000 м/с - максимальная радиальная скорость навигационного космического аппарата).

### 9 ОФОРМЛЕНИЕ РЕЗУЛЬТАТОВ ПОВЕРКИ

9.1 При положительных результатах поверки аппаратуры выдается свидетельство установленной формы.

9.2 На оборотной стороне свидетельства о поверке записываются результаты поверки.

9.3 В случае отрицательных результатов поверки поверяемая аппаратура к дальнейшему применению не допускается. На такую аппаратуру выдается извещение об ее непригодности к дальнейшей эксплуатации с указанием причин забракования.  $\sim$   $\sim$   $\sim$   $\sim$  $\sim$  3

 $-1.14$ 

 $\mathfrak{I}$ 

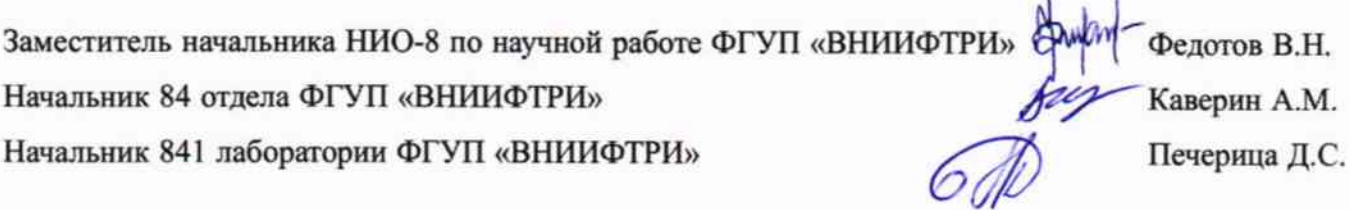